自助學習教材-你不只這樣 112 年 112 年 112 年式設計

Lab099: Array Iterating 陣列疊代

(別怕! 跟著做你就會!)

Shuhtai 盧樹台 shuhtai@uch.edu.tw

慧誠數字科技股份有限公司 http://www.hcdtech.com.tw

 $1/\sqrt{2}$ 

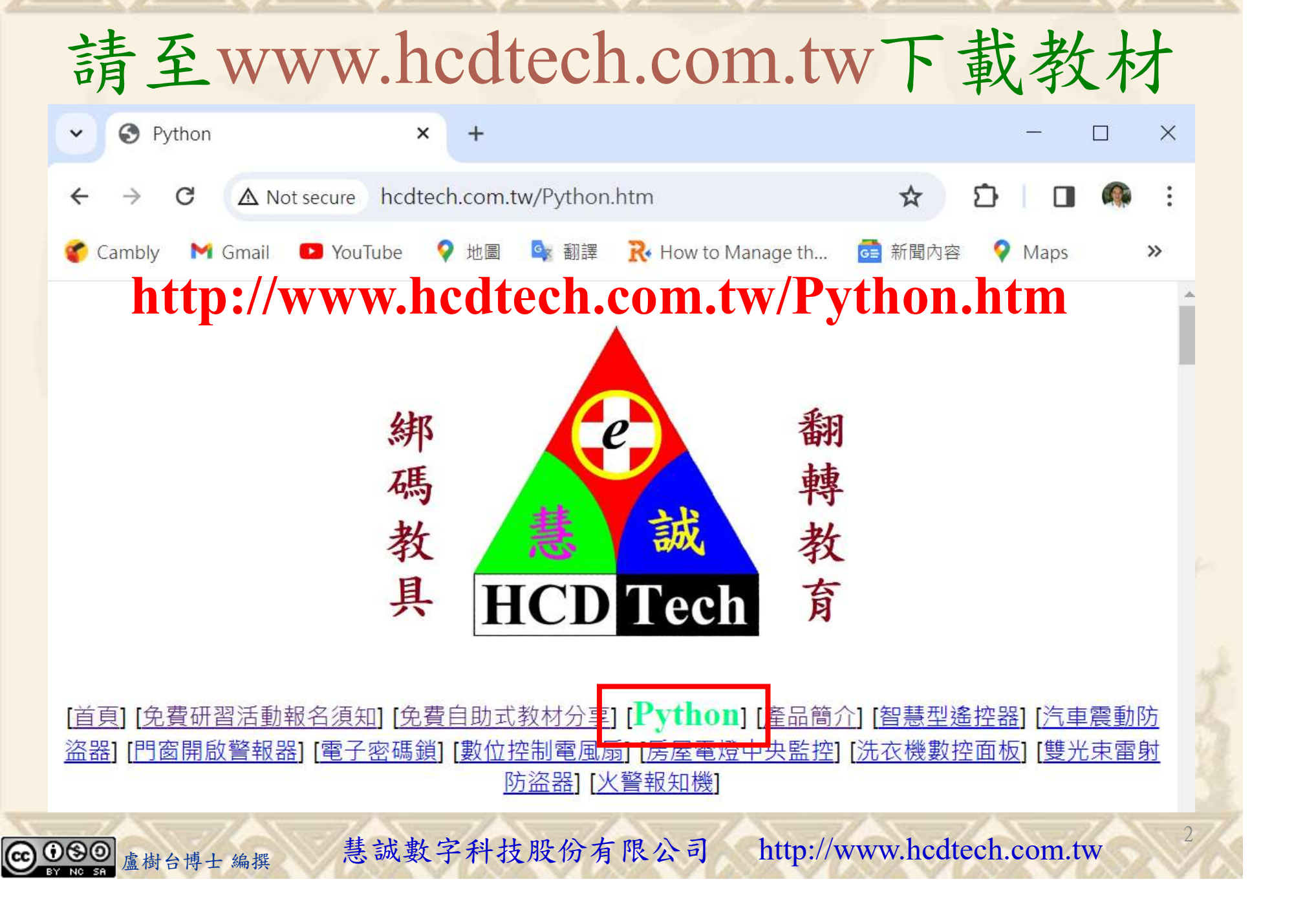

所有的考卷都可以考100分,是我們自己錯過了!

學習秘訣=發問+練習

1分!看懂了妳/你就會知道,原來學習的秘訣就是發問和<br>!今天開始不懂就*問*,問完了*練習*,明年的妳/你肯定不<br>!<br><sub>▲樹台博士編撰</sub> 慧誠數字科技股份有限公司 http://www.hcdtech.com.tw 考卷發下去,時間到了收回來,如果沒有考到100分,這很正 常。重點來了,不會的可以問,問完了練習,準備好了考卷再 <del>"子"白 120 5六 " 35、10」 8个 白</del><br>考卷發下去,時間到了收回來,如果沒有考到100分,這很正常。重點來了,不會的可以*問*,問完了練*習*,準備好了考卷再發下去。第二次還是沒有考到100分,這也很正常。 沒關係,再來一次,不會的可以*問*,問完了*練習*,準備好了考卷第三次 再來一次,不會的可以問,問完了練習,準備好了考卷第三次 为心饭下去,而同到了收回水,如木及有有到100分,這收正常。重點來了,不會的可以*問*,問完了練習,準備好了考卷再發下去。第二次還是沒有考到100分,這也很正常。沒關係,<br>發下去。第二次還是沒有考到100分,這也很正常。沒關係,<br>再來一次,不會的可以*問*,問完了練*習*,準備好了考卷第三次<br>孫,再來,不會的可以*問*,問完了*練習*,N+1次、N+2次、 係,再來,不會的可以問,問完了練習,N+1次、N+2次、 ……,你們都很聰明,知道我在說什麼,到最後考卷一定可以 考100分!看懂了妳/你就會知道,原來學習的秘訣就是發問和 練習!今天開始不懂就問,問完了練習,明年的妳/你肯定不 一樣!

3

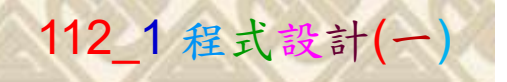

# 學習如何學習!

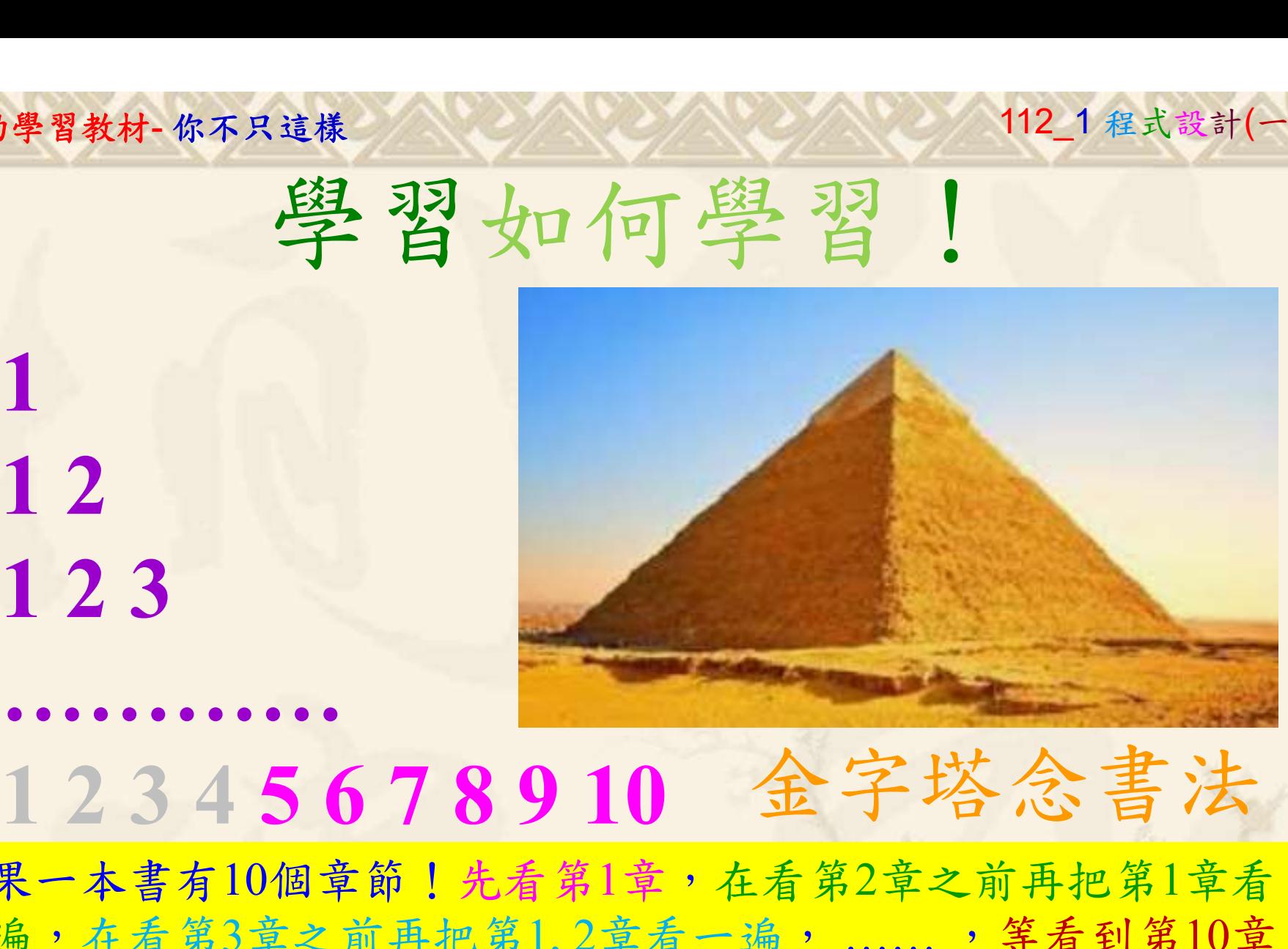

1

# 金字塔念書法

-今音月10個早即!兀有男1早,任有男2早人則丹把男1早有在看第3章之前再把第1,2章看一遍,......,第看到第10章<br>2、第1,2,3,4章恐怕已經背起來了!我稱這種念書法為金字<br>5法,今天開始照著做,明年的妳/你肯定不一樣!<br><sub>《谢台博士編撰</sub>》慧誠數字科技股份有限公司、http://www.hcdtech.com.tw<sup>-2024/1/4</sup>  $2024/112$ 如果一本書有10個章節!先看第1章,在看第2章之前再把第1章看 一遍,在看第3章之前再把第1,2章看一遍, ……, 等看到第10章 的時候,第1, 2, 3, 4章恐怕已經背起來了!我稱這種念書法為金字 塔念書法,今天開始照著做,明年的妳/你肯定不一樣!

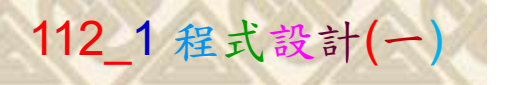

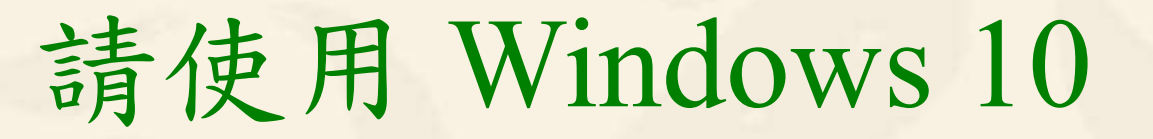

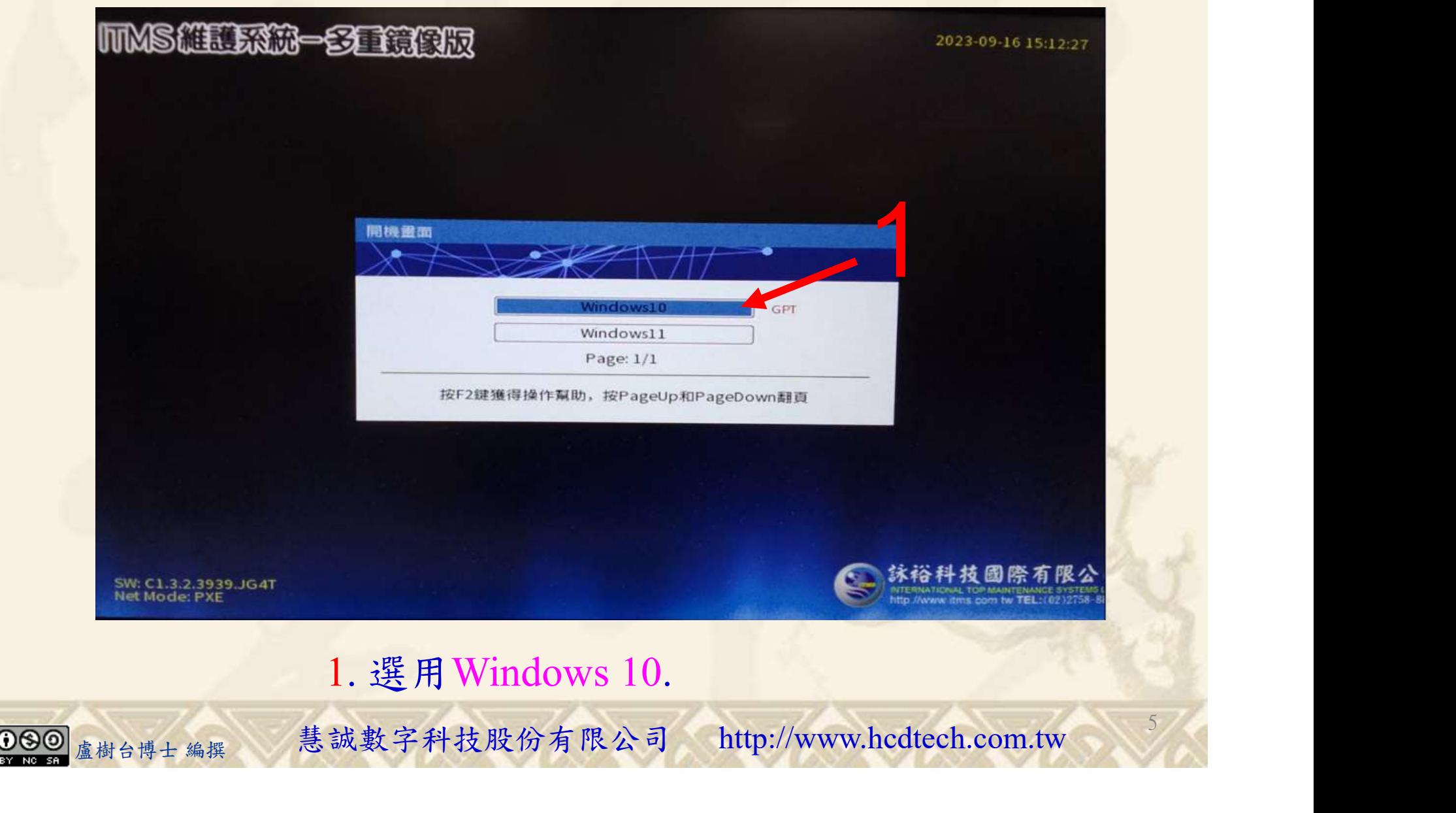

#### 自助學習教材-你不只這樣 112\_2 2000 1000 1000 112\_1 程式設計(一

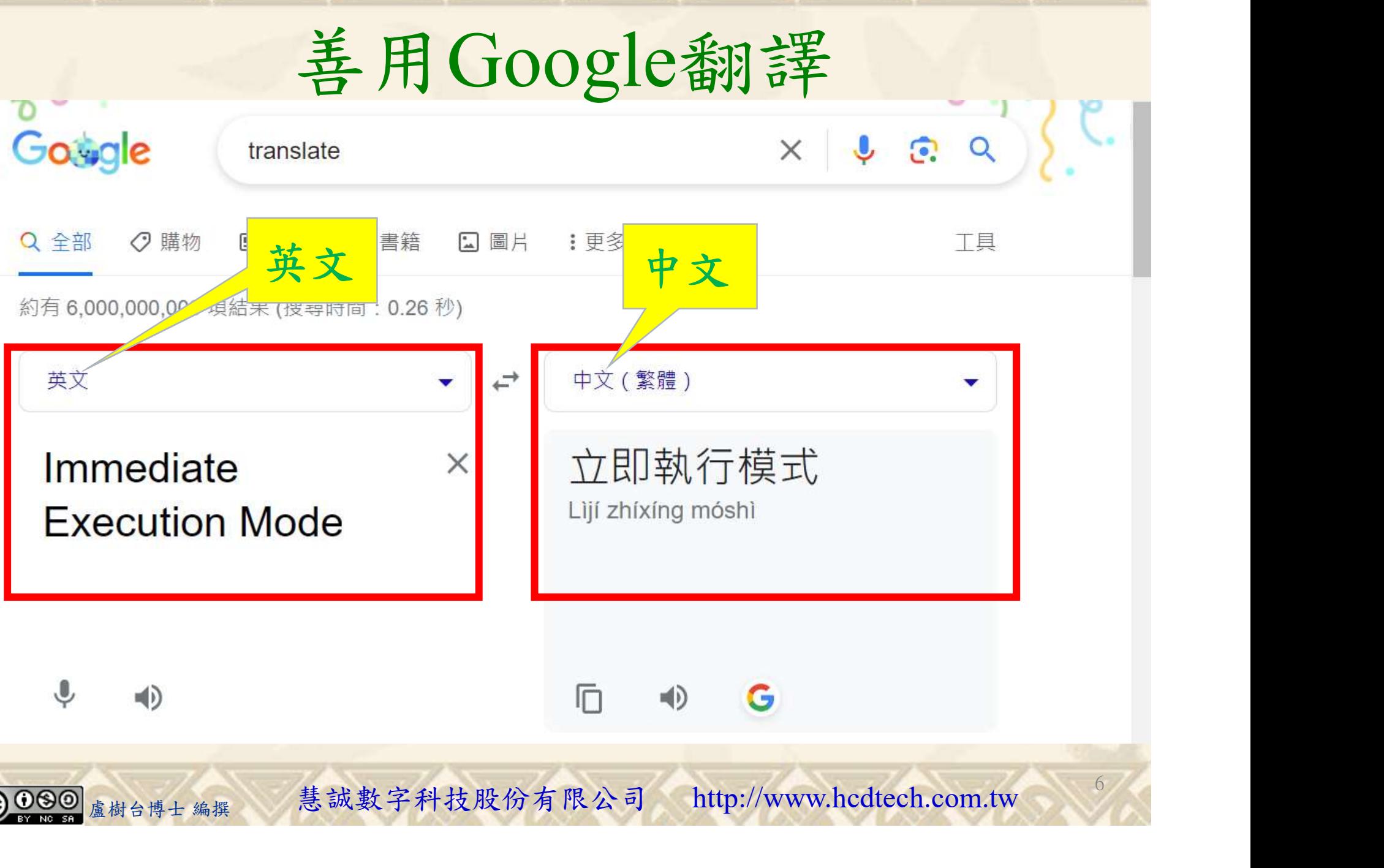

#### 自助學習教材-你不只這樣 112\_2 2000 1000 1000 1000 1000 112\_1 程式設計(一

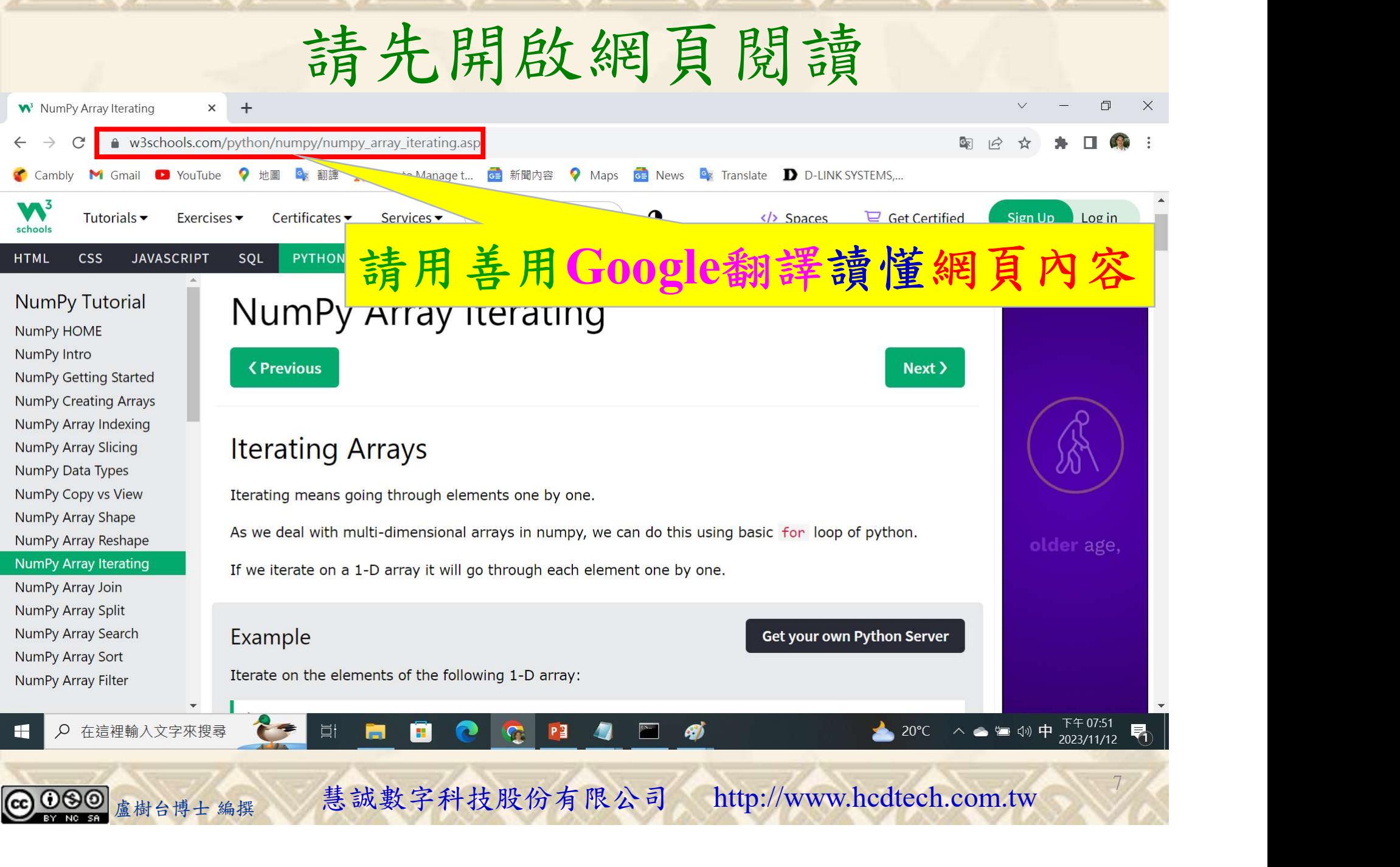

### 建立程式文件 1/4

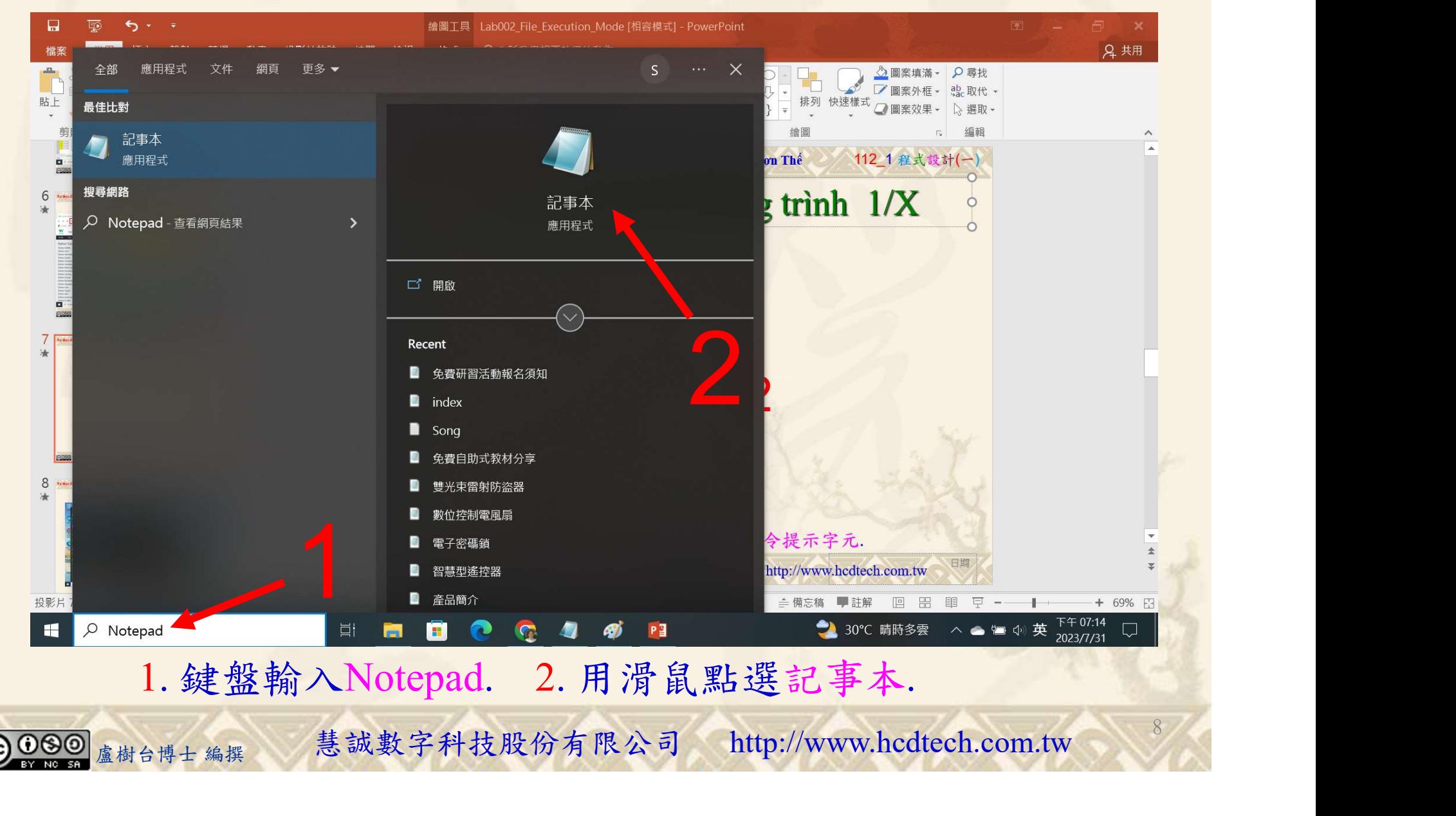

#### 自助學習教材-你不只這樣 112 年的第三章 112 年式設計(

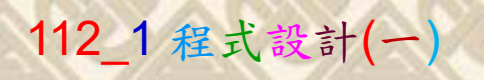

9

134

建立程式文件 2/4

■ \*未命名 - 記事本

檔案(F) 編輯(E) 格式(O) 檢視(V) 說明 print("P11211XXX practices Lab099.")

#### Replace P11211XXX with your student ID

import numpy as np Arrayld =  $np.array([3, 4, 5])$  $\frac{1}{\text{print("ArrayId = ", ArrayId)}}$ <br>print("Arrayld = ", Arrayld) for x in Arrayld:  $print(x)$  $print()$  $Array2d = np.array([3, 4, 5], [6, 7, 8]])$  $print("Array2d = "')$  $print(Arrav2d)$  $\frac{1}{2}$ print("In a 2-D array it will go through all the rows:") for x in Array2d:  $print(x)$  $print()$ print("Iterate on each scalar element of the 2-D array:") for x in Array2d: for  $y$  in  $x$ :  $print(v)$  $print()$  $\text{Array3d} = \text{np.array}([\text{[[1, 2, 3], [4, 5, 6]], [[7, 8, 9], [10, 11, 12]]])}$  $print("Array3d = "))$  $print(Arrav3d)$  $print("In a 3-D array it will go through all the 2-D arrays:")$ for x in Array3d:  $print(x)$ (If Iterate on each scalar element of the 3-D array:")<br>
x in Arraysid:<br>
for x in y:<br>
for x in y:<br>
for x in y:<br> **1. 用鍵盤輸入程式代碼.**<br>
<sub>盧樹台博士編撰</sub> 慧誠數字科技股份有限公司 http://www.hcdtech.com.tw

#### 1. 用鍵盤輸入程式代碼.

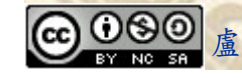

#### 自助學習教材-你不只這樣 112\_2 2000 1000 1000 112\_1 程式設計(一

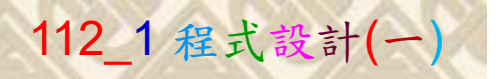

10

## 建立程式文件 3/4

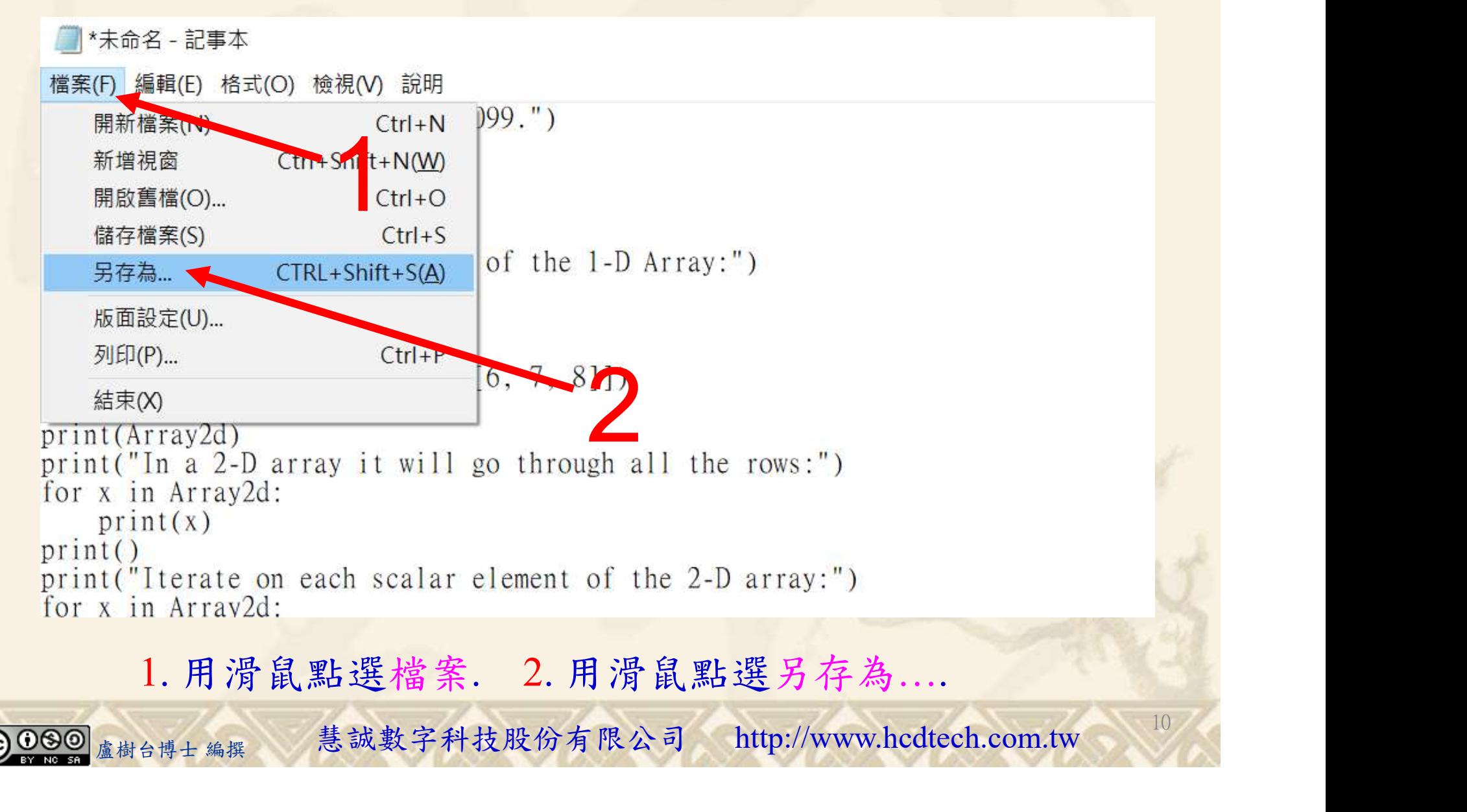

#### 自助學習教材-你不只這樣 112\_2 2000年 112\_2 2000年 112\_1 程式設計(一

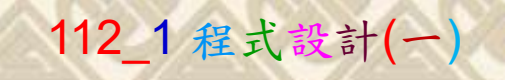

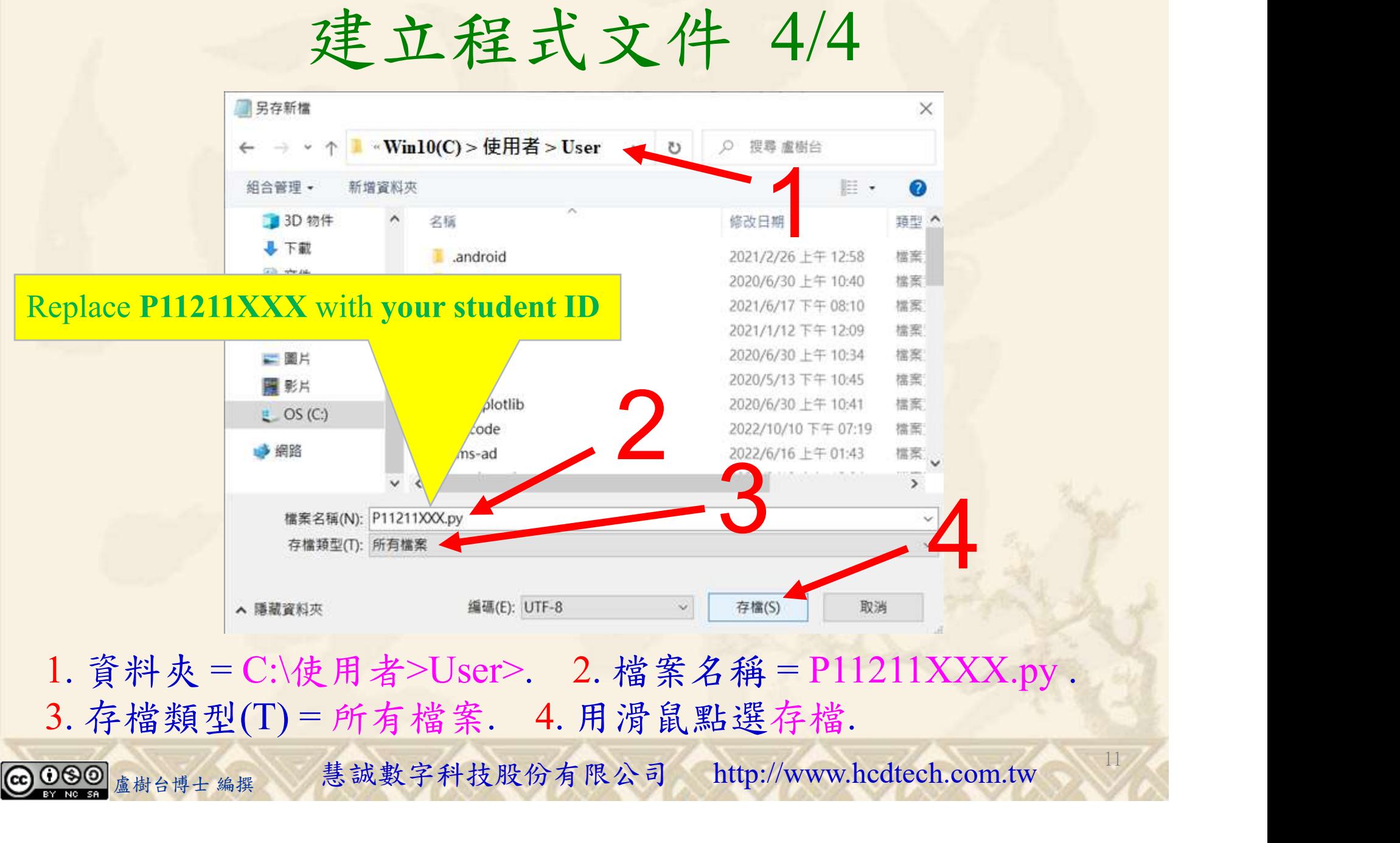

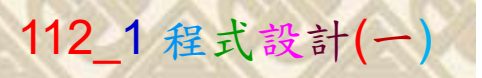

12

## 檔案執行模式 1/3

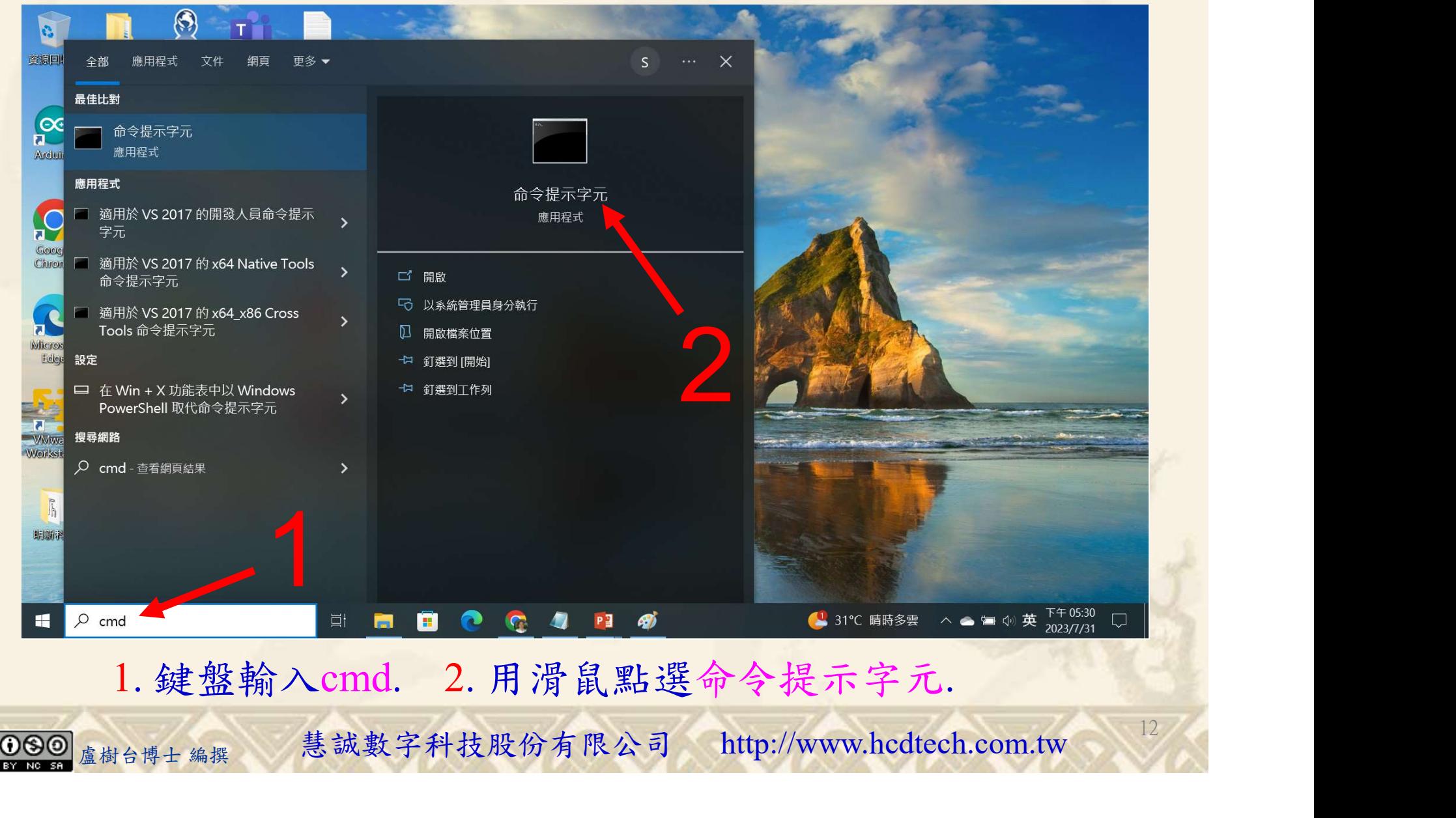

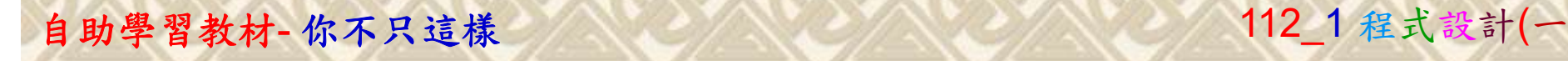

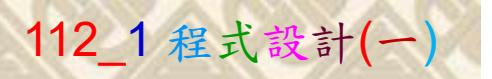

13

2

## 檔案執行模式 2/3

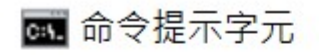

Microsoft Windows [版本 10.0.19045.3570]<br>(c) Microsoft Corporation. 著作權所有,並保留一切權利。

C:\Users\盧樹台>pip install numpy

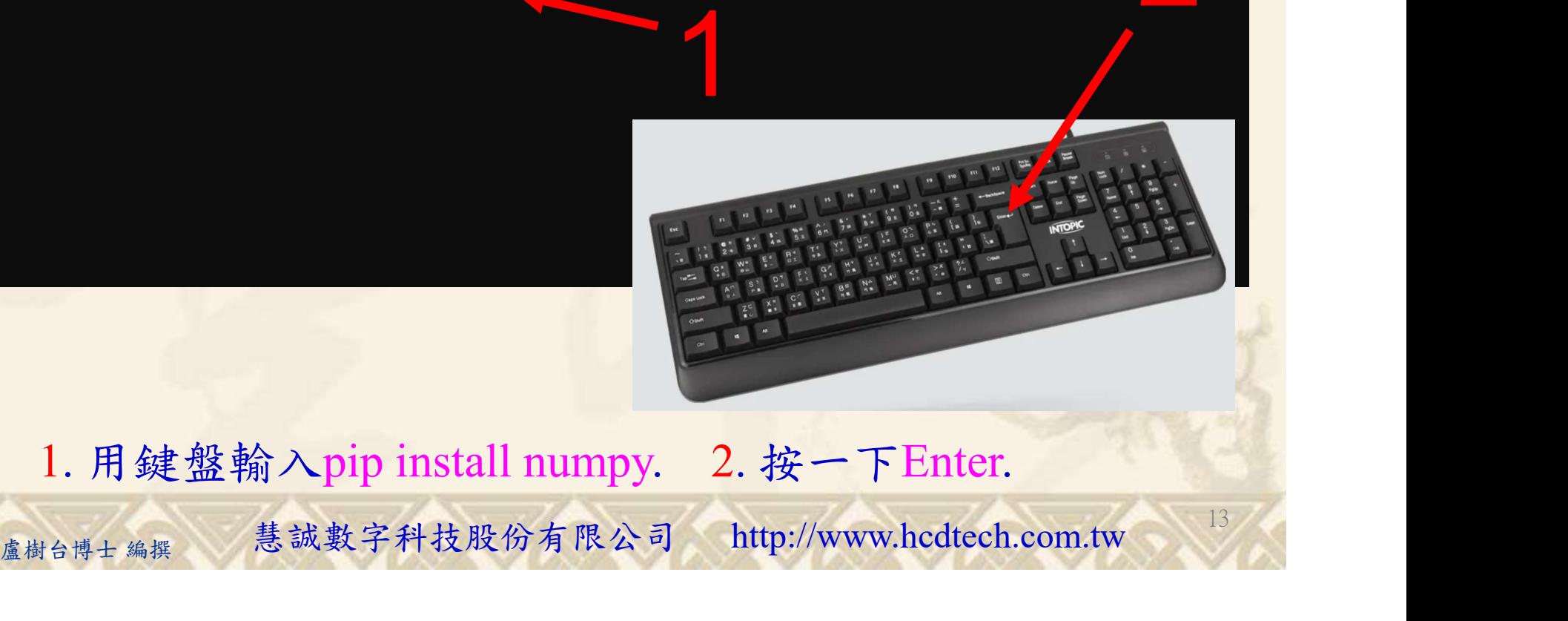

1. 用鍵盤輸入pip install numpy. 2. 按一下Enter.

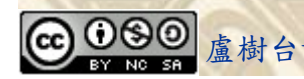

#### 自助學習教材-你不只這樣 112\_2 2000 1000 1000 1000 112\_1 程式設計(一

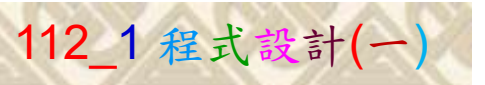

14

## 檔案執行模式 3/3

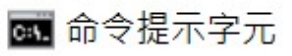

Microsoft Windows [版本 10.0.19045.3570]<br>(c) Microsoft Corporation. 著作權所有,並保留一切權利。 C:\Users\盧樹台>pip install numpy  $26.1)$ 1 C:\Users\盧樹台>Python P11211XXX.py

Replace P11211XXX with your student ID

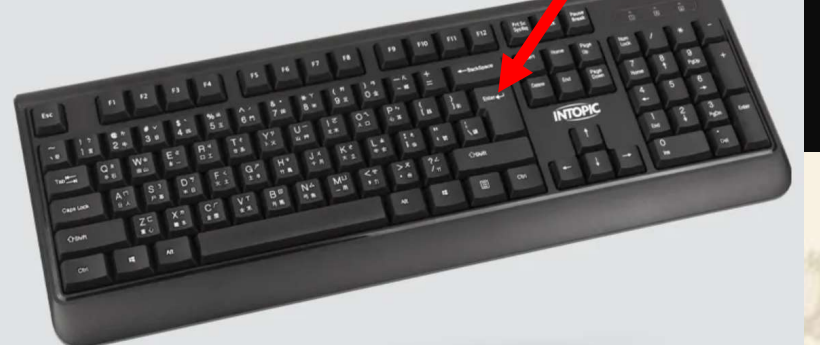

1. 用鍵盤輸入Python P11211XXX.py . 2. 按一下Enter. 1. 用鍵盤輸入Python P11211XXX.py . 2. 按一下Enter.

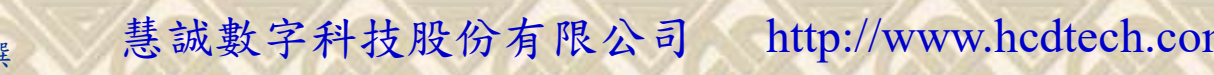

#### 自助學習教材-你不只這樣 112 年的第三章 112 年式設計(一)

# K不只這樣<br>Verification Criteria of Lab099<br>(Lab099的驗收規範)陣列疊代 (Lab099的驗收規範)陣列疊代

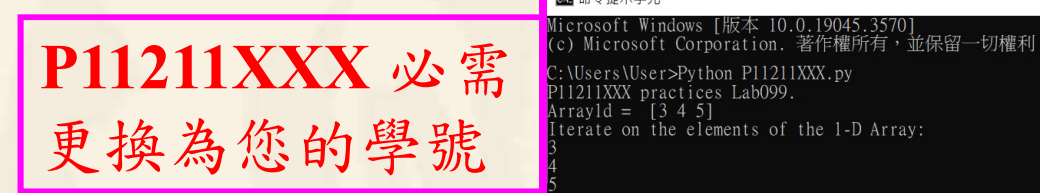

Ask the teacher to  $\int_{\text{Iterate on each scalar element of the 2-D array}}^{\tilde{6} \tilde{7} \tilde{8} \tilde{1}}$ give you points after completing a straysd the illustrated results.

盧樹台博士 編撰 慧誠數字科技股份有限公司 http://www.hcdtech.com.tw (完成右圖指定成 Directe on each scalar element of the 3-D array: 果後請教師在您 的座位驗收並讓 您簽名加分)

 $rray2d$ :

2-D array it will go through all the rows:

- 61  $11$   $12$ 111 3-D array it will go through all the 2-D arrays:  $\begin{bmatrix} 8 & 9 \\ 11 & 12 \end{bmatrix}$ 

■ P11211XXX - 記事本

檔案(F) 編輯(E) 格式(O) 檢視(V) 說明 print("P11211XXX practices Lab099.")

import numpy as np Arrayld =  $np.array(5, 4, 51)$  $print("ArrayList = "$ , Arrayld) print("Iterate on the elements of the 1-D Array:") for x in Arrayld:  $print(x)$  $print()$  $Array2d = np.array([[3, 4, 5], [6, 7, 8]])$  $print("Array2d = "$ print(Array2d) print("In a 2-D array it will go through all the rows:") for x in Array2d:  $print(x)$  $n$ rint() print("Iterate on each scalar element of the 2-D array:") for x in Array2d: for y in x:  $print(y)$  $print()$ Array3d = np.array([[[1, 2, 3], [4, 5, 6]], [[7, 8, 9], [10, 11, 12]]])  $print("Array3d = ")$  $print(Array3d)$ print("In a 3-D array it will go through all the 2-D arrays:") for x in Array3d:  $print(x)$  $print()$ print("Iterate on each scalar element of the 3-D array:")

15

Every student must do Lab099 once!

自助學習教材-你不只這樣 112 年的第三章 112 年式設計(一

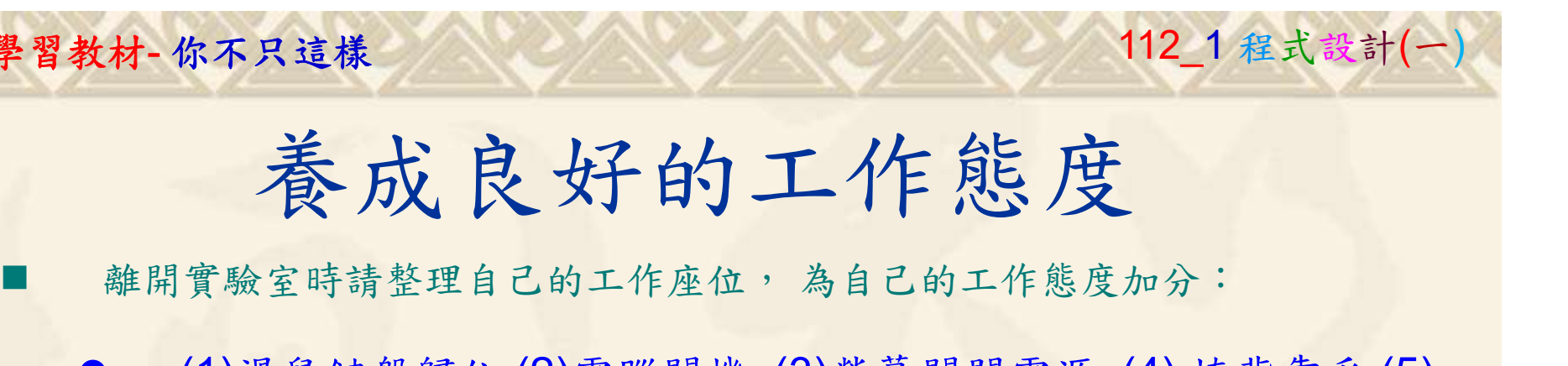

 (1)滑鼠鍵盤歸位 (2)電腦關機 (3)螢幕關閉電源 (4) 椅背靠妥 (5) 個人責任區(工作座位及週邊範圍)應整潔,不遺留垃圾紙屑等。

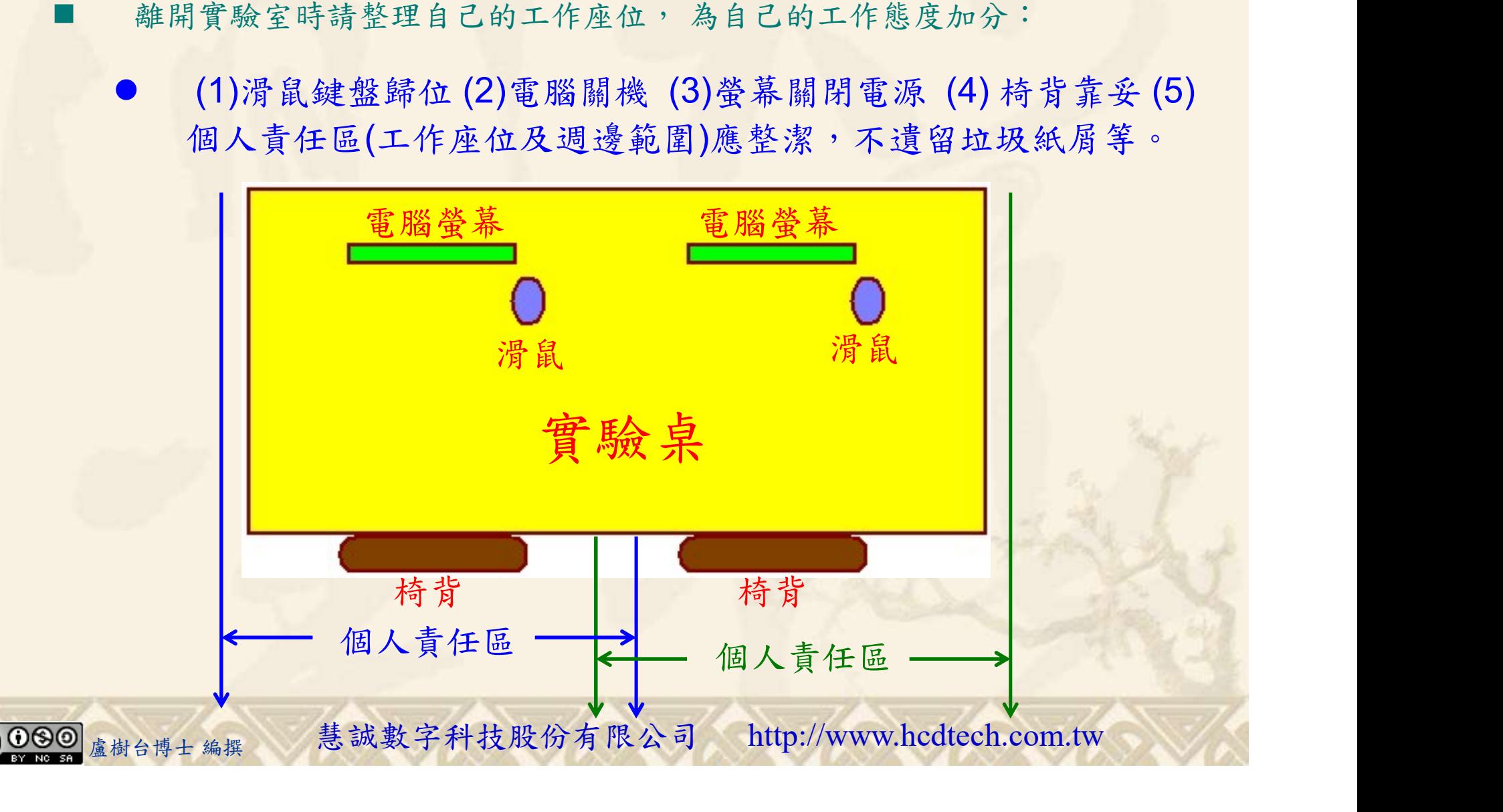